# **RMAN voor snel transport**

# *Methode voor vullen datawarehouse*

*Het vullen van datawarehouses vindt in de meeste gevallen logischerwijs plaats met behulp van ETLtools. Het kan echter interessant of zelfs noodzakelijk zijn een staging-area of datawarehouse op een andere manier van source-data te voorzien. In dit artikel laat René Kundersma aan de hand van een voorbeeld laten zien dat één van die andere methoden sinds 10G ook steeds gemakkelijker een RMANmethode kan zijn.* 

**DBA**

Tablespaces worden daarbij uit de backup van een productiedatabase gerestored en gerecoverd met behulp van de zogenaamde 'Tablespace Point In Time Recovery' (TSPITR). Vervolgens kan met de transportable tablespace-optie de tablespace beschikbaar worden gemaakt binnen een andere database. Het voordeel van het fysiek verplaatsen van datafiles vanuit een back-up is dat je zonder SQL-overhead en dus zonder de source-database te belasten de data naar de target krijgt. Er zijn vanuit deze situatie vervolgens verschillende manieren waarop de transportable tablespaces 'gekoppeld' kunnen worden op aan de target-database. In dit voorbeeld gebruik ik daarvoor 'impdp' (datapump) vanuit de shell maar ook is het mogelijk een datapump import-script vanuit SQL\*Plus aan te roepen. Aan de hand van een concreet voorbeeld wil ik de uitgebreide stappen beschrijven die deze exercitie behelst bij het verplaatsen van een tabel. We gaan uit van een eenvoudige tabel die tot en met de laatste rij op de target-database beschikbaar moet worden gesteld. De helft van de tabel zit in de back-up, de andere helft niet, die staat als archived-redolog op disk. Houdt bij transportable tablespace acties altijd rekening met de restricties die de transportable optie kent. Eén daarvan is bijvoorbeeld dat objecten in een te transporteren tablespace nooit van 'SYS' mogen zijn.

# **Aanmaken test-tabel op source database: DB1020**

#### \$ sqlplus rk/topsecret@DB1020

SQL\*Plus: Release 10.2.0.1.0 - Production on Mon Dec 12 11:06:11 2005

Copyright (c) 1982, 2005, Oracle. All rights reserved.

#### Connected to:

Oracle Database 10g Enterprise Edition Release 10.2.0.1.0 - Production With the Partitioning, OLAP and Data Mining options

SQL> create table big\_tab tablespace TRANSPORT\_TBS 2 select \* from dba\_objects;

Table created.

SQL> select count(\*) from big\_tab;

 COUNT(\*) ---------- 11269

### **Create RMAN-catalog**

Uitgangspunt is dat de database DB1020 in archived redolog mode draait. In een tweede database (DB920) wordt een catalog gemaakt ten bate van de RMAN back-up van DB1020. Er wordt begonnen met het aanmaken van de user RMAN. Een catalog is overigens niet per definitie noodzakelijk, deze actie zou ook middels de 'nocatalog' optie kunnen.

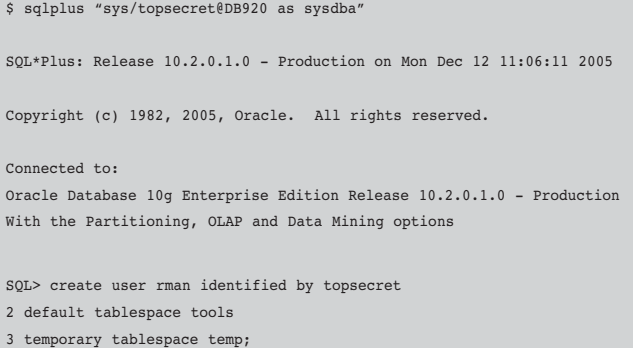

User created.

SQL> grant create session 2, recovery\_catalog\_owner 3, resource to rman;

Grant succeeded.

Vervolgens wordt daadwerkelijk de catalog aangemaakt en de target-database geregistreerd:

```
$ . oraenv
ORACLE_SID = [DB920] ? DB1020
$ rman target / catalog rman/topsecret@DB920
Recovery Manager: Release 10.2.0.1.0 - Production on Mon Dec 12 
09:03:46 2005
Copyright (c) 1982, 2005, Oracle. All rights reserved.
connected to target database: DB1020 (DBID=4063779737)
connected to recovery catalog database
RMAN> create catalog;
recovery catalog created
RMAN> register database;
database registered in recovery catalog
```
# **De reguliere back-up vindt plaats**

starting full resync of recovery catalog

full resync complete

RMAN> backup database; Starting backup at 12-DEC-05 using channel ORA\_DISK\_1 channel ORA\_DISK\_1: starting full datafile backupset channel ORA\_DISK\_1: specifying datafile(s) in backupset input datafile fno=00001 name=/u01/oradata/DB1020/datafile/o1\_mf\_system\_ 1f057xdy\_.dbf input datafile fno=00003 name=/u01/oradata/DB1020/datafile/o1\_mf\_sysaux\_ 1f058sp0\_.dbf input datafile fno=00002 name=/u01/oradata/DB1020/datafile/o1\_mf\_ undotbs1\_1f058qd7\_.dbf input datafile fno=00005 name=/u01/oradata/DB1020/datafile/rk01.dbf input datafile fno=00004 name=/u01/oradata/DB1020/datafile/o1\_mf\_users\_ 1f05bs6v\_.dbf input datafile fno=00006 name=/u01/oradata/DB1020/datafile/o1\_mf\_transpor\_1s0l74p1\_.dbf channel ORA\_DISK\_1: starting piece 1 at 12-DEC-05 channel ORA\_DISK\_1: finished piece 1 at 12-DEC-05 piece handle=/u01/oradata/flash\_recovery\_area/DB1020/backupset/2005\_12\_ 12/o1\_mf\_nnndf\_TAG20051212T090830\_1std02cz\_.bkp tag=TAG20051212T090830 comment=NONE channel ORA\_DISK\_1: backup set complete, elapsed time: 00:02:59 Finished backup at 12-DEC-05

```
Starting Control File and SPFILE Autobackup at 12-DEC-05
piece handle=/u01/oradata/flash_recovery_area/DB1020/autobackup/2005_12_
12/o1_mf_s_576839499_1std5xpv_.bkp comment=NONE
Finished Control File and SPFILE Autobackup at 12-DEC-05
```
Na de reguliere back-up vinden er nieuwe transacties plaats, uiteindelijk staan er 22574 rijen in de tabel:

SQL> select count(\*) from rk.big\_tab; COUNT(\*) ---------- 22574

## **De actie**

Vanaf dit punt kan de demo daadwerkelijk plaatsvinden. De target-database had aanvankelijk een tabel 'big\_tab' met 11269 rijen. Deze target-database is geback-upt en vervolgens zijn er in de 'big tab' tabel nog rijen toegevoegd totdat er uiteindelijk 22574 rijen in stonden. Om de betreffende tablespace waarin de tabel staat aan te kunnen brengen op een target-omgeving is dus de RMAN-backup nodig alsmede de archived redologs op disk van de source-database. Vanaf dit moment is het mogelijk middels het onderstaande script de betreffende data (de gehele tablespace) als het ware 'uit de back-up te halen' en klaar te zetten voor transport naar de target database.

Opm:

Source database : DB1020 Target database : DBDWH RMAN catalog : DB920

# Filename: transport-tspitr.sh # ############################## rman << EOF connect target / connect catalog rman/topsecret@DB920 TRANSPORT TABLESPACE transport\_tbs TABLESPACE DESTINATION '/u01/oradata/DBDWH/datafile' AUXILIARY DESTINATION '/u01/oradata/AUX'; EOF

### **Resultaat**

De beperkte set RMAN-commando's die ik bovenstaand opgegeven heb, worden door Oracle als het ware 'uitgevouwen' (zoals dat ook al bij een losse TSPITR gebeurde). De onderstaande scripting is dus automatisch gegenereerd Op plaatsen waar de tekens \*\*\* staan vermeld, heb ik cursief commentaar toegevoegd.

# *DBA*

```
$ ./transport-tspitr.sh
Recovery Manager: Release 10.2.0.1.0 - Production on Mon Dec 12 
09:26:21 2005
Copyright (c) 1982, 2005, Oracle. All rights reserved.
RMAN>
connected to target database: DB1020 (DBID=4063779737)
RMAN>
connected to recovery catalog database
RMAN> 2> 3>
```
Er wordt automatisch een initalisatie-parameter bestand gemaakt om een dummy-instance op te kunnen starten ten bate van de restore. Aansluitend wordt de instance ook gestart.

Creating automatic instance, with SID='tFbv'

initialization parameters used for automatic instance: db\_name=DB1020 compatible=10.2.0.0 db\_block\_size=8192 db\_files=200 db\_unique\_name=tspitr\_DB1020\_tFbv large\_pool\_size=1M shared\_pool\_size=110M #No auxiliary parameter file used db\_create\_file\_dest=/u01/oradata/AUX control\_files=/u01/oradata/AUX/cntrl\_tspitr\_DB1020\_tFbv.f

starting up automatic instance DB1020

Oracle instance started

Total System Global Area 201326592 bytes

Fixed Size 1218508 bytes Variable Size 146802740 bytes Database Buffers 50331648 bytes Redo Buffers 2973696 bytes Automatic instance created

#### Nu de instance 'in de lucht is' wordt de controlfile gerestored.

contents of Memory Script: { # set the until clause set until scn 255985: # restore the controlfile restore clone controlfile; # mount the controlfile sql clone 'alter database mount clone database'; # archive current online log for tspitr to a resent until time sql 'alter system archive log current'; # avoid unnecessary autobackups for structural changes during TSPITR sql 'begin dbms backup restore.AutoBackupFlag(FALSE); end;'; # resync catalog after controlfile restore resync catalog;

executing Memory Script

executing command: SET until clause

Starting restore at 12-DEC-05 allocated channel: ORA\_AUX\_DISK\_1 channel ORA\_AUX\_DISK\_1: sid=37 devtype=DISK

channel ORA\_AUX\_DISK\_1: starting datafile backupset restore channel ORA\_AUX\_DISK\_1: restoring control file channel ORA\_AUX\_DISK\_1: reading from backup piece /u01/oradata/flash\_ recovery\_area/DB1020/autobackup/2005\_12\_12/o1\_mf\_s\_576839499\_1std5xpv\_ .bkp channel ORA\_AUX\_DISK\_1: restored backup piece 1 piece handle=/u01/oradata/flash\_recovery\_area/DB1020/autobackup/2005\_12\_ 12/o1\_mf\_s\_576839499\_1std5xpv\_.bkp tag=TAG20051212T091139 channel ORA\_AUX\_DISK\_1: restore complete, elapsed time: 00:00:03 output filename=/u01/oradata/AUX/cntrl\_tspitr\_DB1020\_tFbv.f Finished restore at 12-DEC-05

sql statement: alter database mount clone database

sql statement: alter system archive log current

sql statement: begin dbms\_backup\_restore.AutoBackupFlag(FALSE); end;

starting full resync of recovery catalog full resync complete released channel: ORA\_AUX\_DISK\_1

#### Vervolgens worden de minimaal benodigde datafiles gerestored en gerecoverd.

contents of Memory Script: { # generated tablespace point-in-time recovery script # set the until clause set until scn 255985; # set an omf destination filename for restore set newname for clone datafile 1 to new; # set an omf destination filename for restore set newname for clone datafile 2 to new; # set an omf destination filename for restore set newname for clone datafile 3 to new; # set an omf destination tempfile set newname for clone tempfile 1 to new; # set a destination filename for restore set newname for datafile 6 to "/u01/oradata/DBDWH/datafile/o1\_mf\_transpor\_1s0l74p1\_.dbf"; # rename all tempfiles switch clone tempfile all; # restore the tablespaces in the recovery set plus the auxilliary tablespaces restore clone datafile 1, 2, 3, 6; switch clone datafile all; #online the datafiles restored or flipped sql clone "alter database datafile 1 online": #online the datafiles restored or flipped sql clone "alter database datafile 2 online": #online the datafiles restored or flipped sql clone "alter database datafile 3 online"; #online the datafiles restored or flipped sql clone "alter database datafile 6 online";

}

# make the controlfile point at the restored datafiles, then recover  $thom$ recover clone database tablespace "TRANSPORT\_TBS", "SYSTEM", "UNDOTBS1", "SYSAUX" delete archivelog; alter clone database open resetlogs; # PLUG HERE the creation of a temporary tablespace if export fails due to lack # of temporary space. # For example in Unix these two lines would do that: #sql clone "create tablespace aux\_tspitr\_tmp # datafile ''/tmp/aux\_tspitr\_tmp.dbf'' size 500K"; } executing Memory Script executing command: SET until clause executing command: SET NEWNAME executing command: SET NEWNAME executing command: SET NEWNAME executing command: SET NEWNAME executing command: SET NEWNAME renamed temporary file 1 to /u01/oradata/AUX/TSPITR\_DB1020\_TFBV/ datafile/o1\_mf\_temp\_%u\_.tmp in control file Starting restore at 12-DEC-05 allocated channel: ORA\_AUX\_DISK\_1 channel ORA\_AUX\_DISK\_1: sid=39 devtype=DISK channel ORA\_AUX\_DISK\_1: starting datafile backupset restore channel ORA\_AUX\_DISK\_1: specifying datafile(s) to restore from backup set restoring datafile 00001 to /u01/oradata/AUX/TSPITR\_DB1020\_TFBV/datafile/o1\_mf\_system\_%u\_.dbf restoring datafile 00002 to /u01/oradata/AUX/TSPITR\_DB1020\_TFBV/datafile/o1 mf undotbs1 %u.dbf restoring datafile 00003 to /u01/oradata/AUX/TSPITR\_DB1020\_TFBV/datafile/o1 mf sysaux %u.dbf restoring datafile 00006 to /u01/oradata/DBDWH/datafile/o1\_mf\_transpor\_ 1s0l74p1\_.dbf channel ORA AUX DISK 1: reading from backup piece /u01/oradata/flash recovery\_area/DB1020/backupset/2005\_12\_12/o1\_mf\_nnndf TAG20051212T090830\_1std02cz\_.bkp channel ORA\_AUX\_DISK\_1: restored backup piece 1 piece handle=/u01/oradata/flash\_recovery\_area/DB1020/backupset/2005\_12\_ 12/o1\_mf\_nnndf\_TAG20051212T090830\_1std02cz\_.bkp tag=TAG20051212T090830 channel ORA\_AUX\_DISK\_1: restore complete, elapsed time: 00:02:36 Finished restore at 12-DEC-05 datafile 1 switched to datafile copy input datafile copy recid=5 stamp=576840569 filename=/u01/oradata/AUX/ TSPITR\_DB1020\_TFBV/datafile/o1\_mf\_system\_1stf2gd7\_.dbf datafile 2 switched to datafile copy input datafile copy recid=6 stamp=576840569 filename=/u01/oradata/AUX/ TSPITR\_DB1020\_TFBV/datafile/o1\_mf\_undotbs1\_1stf2gkx\_.dbf datafile 3 switched to datafile copy input datafile copy recid=7 stamp=576840570 filename=/u01/oradata/AUX/ TSPITR\_DB1020\_TFBV/datafile/o1\_mf\_sysaux\_1stf2gh2\_.dbf datafile 6 switched to datafile copy input datafile copy recid=8 stamp=576840570 filename=/u01/oradata/AUX/ TSPITR\_DB1020\_TFBV/datafile/o1\_mf\_transpor\_1stf2gss\_.dbf sql statement: alter database datafile 1 online { }

sql statement: alter database datafile 2 online sql statement: alter database datafile 3 online sql statement: alter database datafile 6 online Starting recover at 12-DEC-05 using channel ORA AUX DISK 1 starting media recovery archive log thread 1 sequence 126 is already on disk as file /u01/ oradata/flash\_recovery\_area/DB1020/archivelog/2005\_12\_12/o1\_mf\_1\_126\_ 1stdll5d\_.arc archive log thread 1 sequence 127 is already on disk as file /u01/ oradata/flash\_recovery\_area/DB1020/archivelog/2005\_12\_12/o1\_mf\_1\_127 1stdt89z\_.arc archive log filename=/u01/oradata/flash\_recovery\_area/DB1020/ archivelog/2005\_12\_12/o1\_mf\_1\_126\_1stdll5d\_.arc thread=1 sequence=126 archive log filename=/u01/oradata/flash\_recovery\_area/DB1020/ archivelog/2005\_12\_12/o1\_mf\_1\_127\_1stdt89z\_.arc thread=1 sequence=127 media recovery complete, elapsed time: 00:00:11 Finished recover at 12-DEC-05

database opened

Oracle voert nu zelf de 'loskoppel-actie' uit van het transportable-tablespace stuk. Hiervoor wordt datapump gebruikt, voordat datapump bestond kon dit alleen maar met 'exp'.

contents of Memory Script: #mark read only the tablespace that will be exported sql clone "alter tablespace TRANSPORT TBS read only"; # create directory for datapump export sql clone "create or replace directory STREAMS\_DIROBJ\_DPDIR as '' /u01/oradata/DBDWH/datafile''"; # export the tablespaces in the recovery set host 'expdp userid=\"/@\(DESCRIPTION=\(ADDRESS=\(PROTOCOL=beq\)\ (PROGRAM=/u01/app/oracle/product/10.2.0/bin/oracle\)\(ARGV0=oracletFbv\ )\(ARGS=^'\(DESCRIPTION=\(LOCAL=YES\)\(ADDRESS=\(PROTOCOL=beq\)\)\)^'\)\  $(\text{ENVS} = \text{ORACLE SID} = \text{Fbv}^{\wedge} \setminus \setminus \setminus (\text{COMNECT DATA} = \setminus (\text{SID} = \text{Fbv} \setminus \setminus \setminus \setminus \mathsf{a}$  as sysdba $\setminus$ transport\_tablespaces= TRANSPORT\_TBS dumpfile= dmpfile.dmp directory= STREAMS\_DIROBJ\_DPDIR logfile= explog.log'; executing Memory Script sql statement: alter tablespace TRANSPORT\_TBS read only sql statement: create or replace directory STREAMS\_DIROBJ\_DPDIR as ''/ u01/oradata/DBDWH/datafile''

Export: Release 10.2.0.1.0 - Production on Monday, 12 December, 2005 9:30:12

Copyright (c) 2003, 2005, Oracle. All rights reserved.

```
DBA
```
Connected to: Oracle Database 10g Enterprise Edition Release 10.2.0.1.0  $-$  Production With the Partitioning, OLAP and Data Mining options Starting "SYS". "SYS EXPORT TRANSPORTABLE  $01$ ": userid="/ \*\*\*\*\*\*\*\*@(DESCRIPTION=(ADDRESS=(PROTOCOL=beq)(PROGRAM=/u01/app/oracle/ product/10.2.0/bin/oracle)(ARGV0=oracletFbv)(ARGS=\(DESCRIPTION=\  $(LOCAL=YES\setminus)(ADDRESS=\setminus(PROTOCOL=beg\setminus)\setminus))$ (ENVS=ORACLE SID=tFbv))(CONNECT\_DATA=(SID=tFbv))) AS SYSDBA" transport\_tablespaces= TRANSPORT\_TBS dumpfile=dmpfile.dmp directory=STREAMS\_DIROBJ\_DPDIR logfile=explog.log Processing object type TRANSPORTABLE EXPORT/PLUGTS BLK Processing object type TRANSPORTABLE\_EXPORT/TABLE Processing object type TRANSPORTABLE\_EXPORT/POST\_INSTANCE/PLUGTS\_BLK Master table "SYS"."SYS\_EXPORT\_TRANSPORTABLE\_01" successfully loaded/ unloaded \*\*\*\*\*\*\*\*\*\*\*\*\*\*\*\*\*\*\*\*\*\*\*\*\*\*\*\*\*\*\*\*\*\*\*\*\*\*\*\*\*\*\*\*\*\*\*\*\*\*\*\*\*\*\*\*\*\*\*\*\*\*\*\*\*\*\*\*\*\*\*\* \*\*\*\*\*\* Dump file set for SYS.SYS EXPORT TRANSPORTABLE 01 is: /u01/oradata/DBDWH/datafile/dmpfile.dmp Job "SYS"."SYS\_EXPORT\_TRANSPORTABLE\_01" successfully completed at 09:30:52

Vervolgens maakt Oracle ook alvast de benodigde scripts aan om de 'losgekoppelde' datafile behorende bij de tablespace ook weer aan de target-database te koppelen.

host command complete

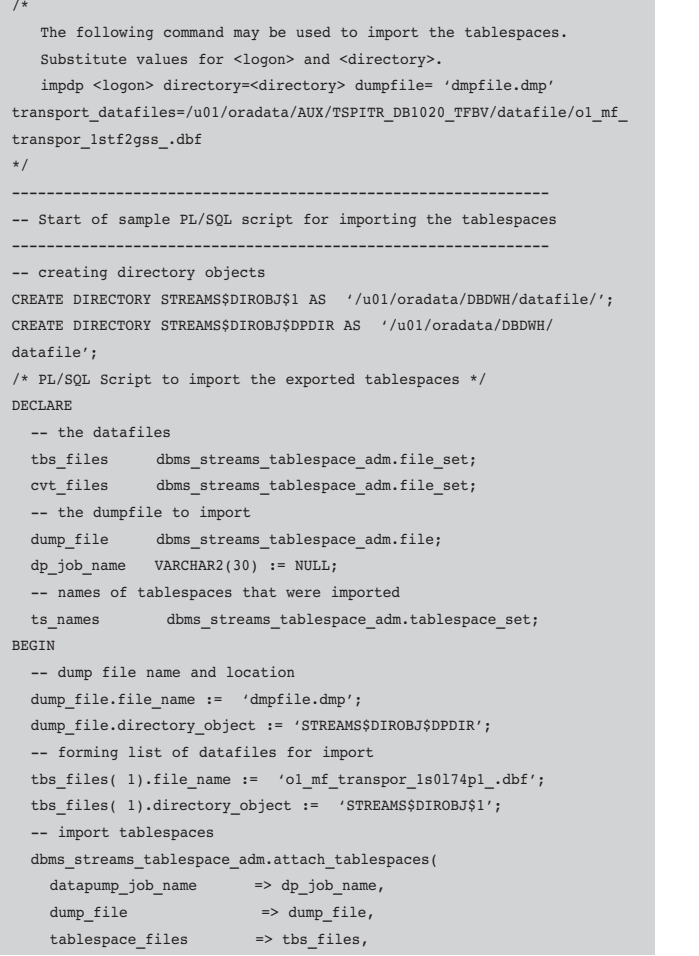

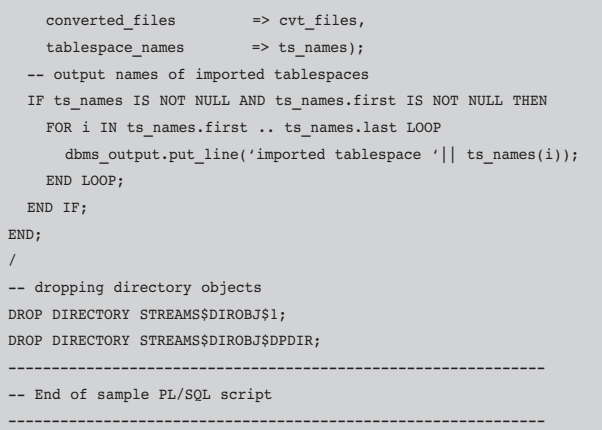

Nadat het bestand behorende bij de tablespace netjes is losgekoppeld en aan de target-database kan worden gekoppeld ruimt Oracle de bestanden op die nodig waren voor de TSPITR-acties.

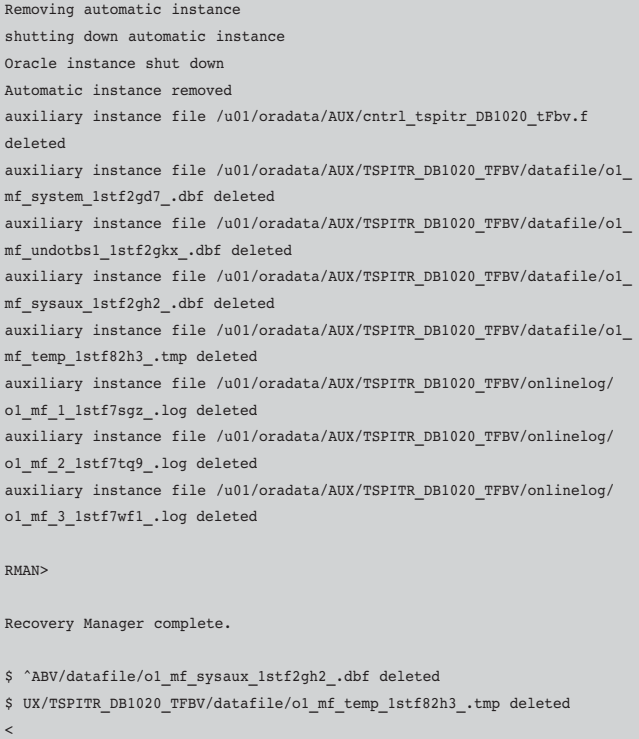

\$ UX/TSPITR\_DB1020\_TFBV/onlinelog/o1\_mf\_1\_1stf7sgz\_.log deleted  $\breve{}$ 

\$ UX/TSPITR\_DB1020\_TFBV/onlinelog/o1\_mf\_2\_1stf7tq9\_.log deleted

\$ UX/TSPITR\_DB1020\_TFBV/onlinelog/o1\_mf\_3\_1stf7wf1\_.log deleted

# **De import**

 $\prec$ 

 $\prec$ 

De tablespace wordt gekoppeld aan de target database (DBDWH). Teneinde de datafile(s) behorende bij de tablespace te koppelen aan de target-database heeft Oracle twee scripts

aangemaakt tijdens de bovenstaande actie: een SQL-script dat vanuit de database gedraaid kan worden en een shell-script dat van buiten de database de impdp (datapump import) utility aanroept. In dit voorbeeld gebruik ik het script met de minste code, namelijk het shell-script dat datapump aanroept (de genoemde directory 'rkdump' heb ik overigens wel zelf moeten aanmaken):

impdp \"sys/topsecret@DBDWH as sysdba\" directory=rkdump dumpfile='dmpfile.dmp' transport datafiles=/u01/oradata/AUX/TSPITR DB1020\_TFBV/datafile/o1\_mf\_transpor\_1stf2gss\_.dbf

#### \$ ./imprk.sh

Import: Release 10.2.0.1.0 - Production on Monday, 12 December, 2005 10:04:53

Copyright (c) 2003, 2005, Oracle. All rights reserved.

Connected to: Oracle Database 10g Enterprise Edition Release 10.2.0.1.0 - Production

With the Partitioning, OLAP and Data Mining options

Master table "SYS"."SYS\_IMPORT\_TRANSPORTABLE\_03" successfully loaded/ unloaded

Starting "SYS". "SYS\_IMPORT\_TRANSPORTABLE\_03": "sys/\*\*\*\*\*\*\*\*\*@DBDWH\_AS SYSDBA" directory=rkdump dumpfile=dmpfile.dmp transport\_datafiles=/u01/ oradata/AUX/TSPITR\_DB1020\_TFBV/datafile/o1\_mf\_transpor\_1stf2gss\_.dbf Processing object type TRANSPORTABLE EXPORT/PLUGTS BLK

Processing object type TRANSPORTABLE\_EXPORT/TABLE

Processing object type TRANSPORTABLE\_EXPORT/POST\_INSTANCE/PLUGTS\_BLK Job "SYS"."SYS\_IMPORT\_TRANSPORTABLE\_03" successfully completed at 10:05:00

### **Ter controle**

Ter controle bekijk ik of de tablespace is 'overgekomen':

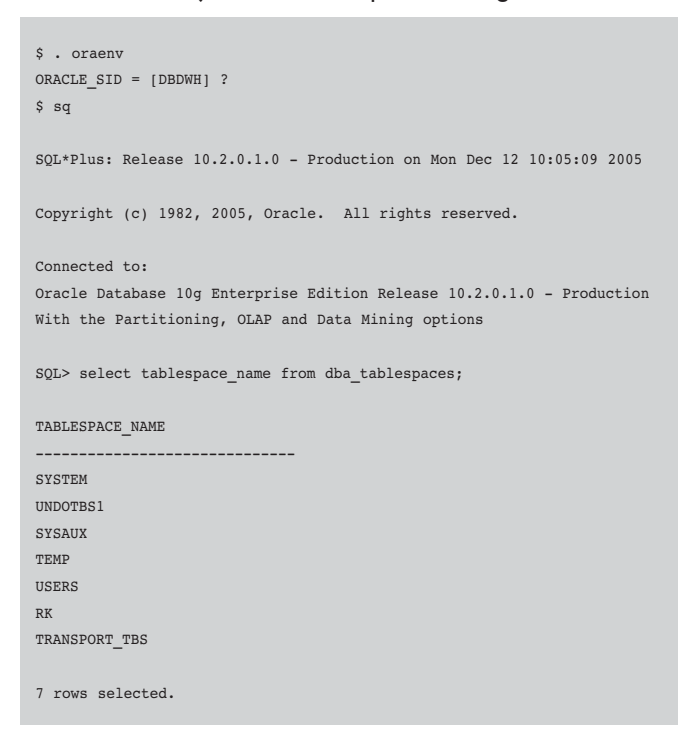

Vervolgens wordt ook gecontroleerd of de tabel meegekomen is.

 $SQL>$  select table name from dba tables where owner = 'RK'

TABLE\_NAME ------------------------------

BIG\_TAB

#### Tenslotte controleer ik of het aantal rijen ook overeenkomt:

SQL> select count(\*) from rk.big\_tab;

 $C<sup>OUNT</sup> $($ <sup>*</sup>)$ ---------- 22574

#### **Samenvattend**

RMAN en zeker een TSPITR is niet het eerste waaraan ik zou denken als mij gevraagd zou worden een datawarehouse of staging-area te vullen. De situatie kan zich echter voordoen dat deze methodiek in bepaalde omstandigheden een goede oplossing blijkt te zijn. Het is direct al duidelijk dat een synchronisatie op dit niveau een te zware load op productie-omgevingen kan voorkomen. Back-ups worden immers al dagelijks gemaakt en de data zijn daarmee dus al een keer gekopieerd en dus kan deze methodiek een aanzienlijke hoeveelheid performanceoverhead besparen. Een niet te moeilijk RMAN-script ontpopt zich tot een reeks commando's die deze actie uiteindelijk geheel automatisch doet laten verlopen.

**René Kundersma** is software-ingenieur en Oracle Certified Master.